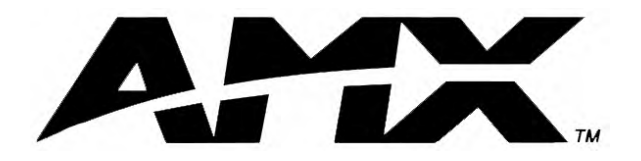

instruction manual

# **AXB-232++** RS-232/422/485 Interface

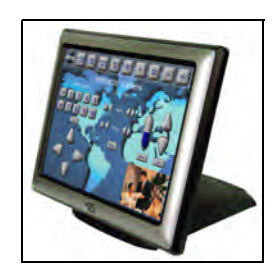

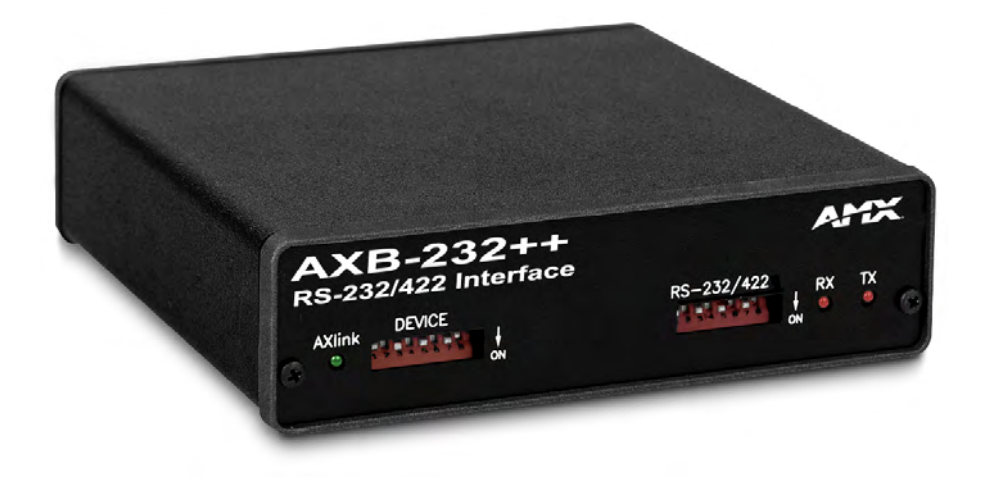

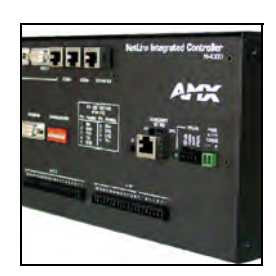

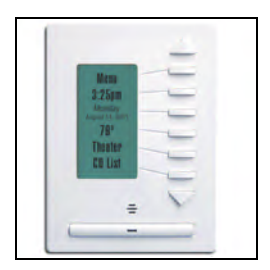

## **AXlink Bus Controllers**

Download from Www.Somanuals.com. All Manuals Search And Download.

 $\mathbf{i}$ 

# **Table of Contents**

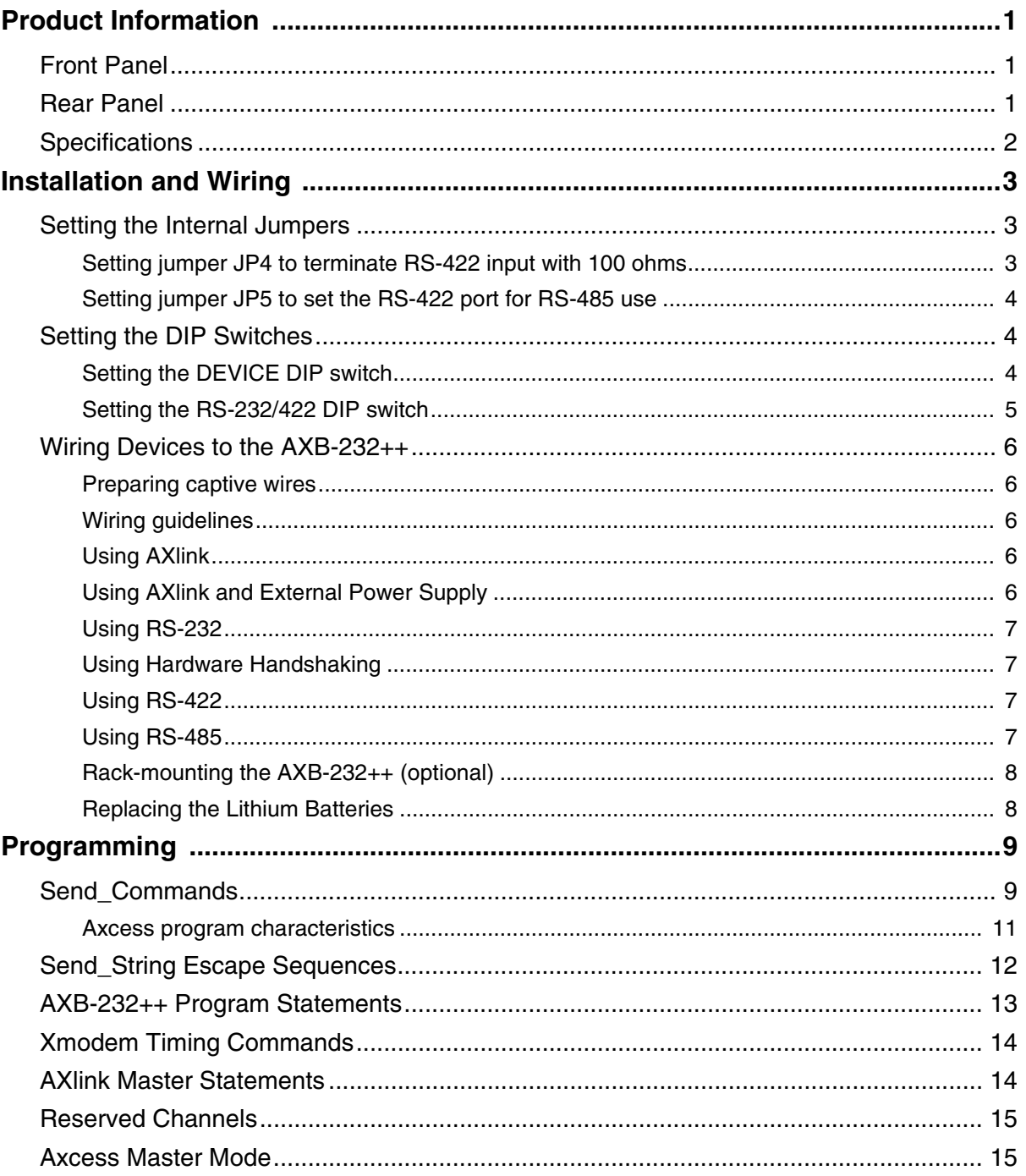

**Table of Contents**

# <span id="page-4-0"></span>**Product Information**

The AXB-232++ RS-232/422/485 Interface is an AXlink bus controller that provides remote control for devices that require a variety of control protocols. The AXB-232++ extends RS-232, RS-422, or RS-485 control to remote sources over the 4-wire AXlink data/power bus.

Onboard processing and memory allows the controller to take on complex tasks by itself, reducing the processing burden for the Axcess control system. For example, the control system can use simplified commands for generic video switcher or code control, a modular driver program in the AXB-232++ can process control for specific makes and models.

### <span id="page-4-1"></span>**Front Panel**

[FIG. 1](#page-4-3) displays the front panel of the AXB-232++.

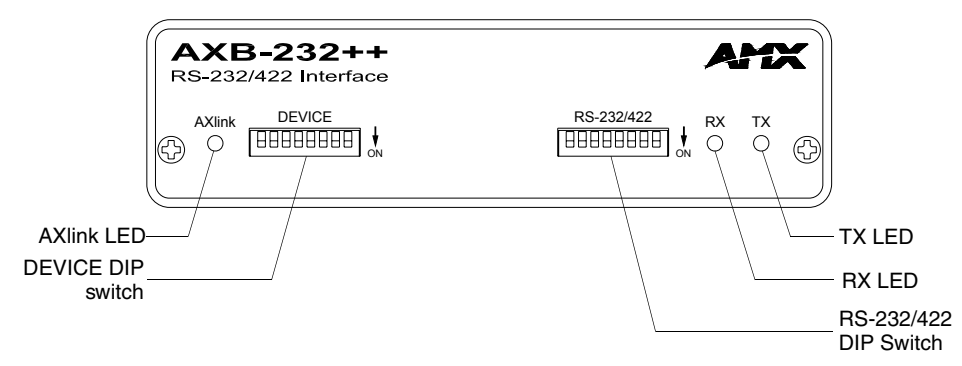

<span id="page-4-5"></span><span id="page-4-3"></span>**FIG. 1** AXB-232++ front panel

### <span id="page-4-2"></span>**Rear Panel**

[FIG. 2](#page-4-4) displays the rear panel of the AXB-232++.

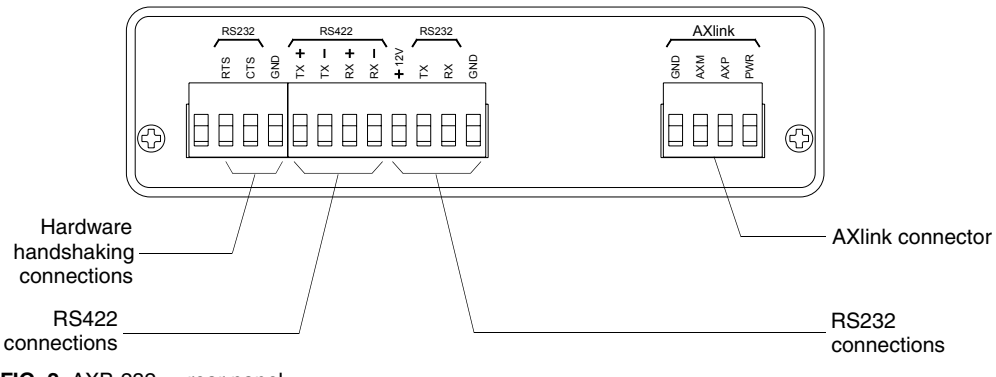

<span id="page-4-4"></span>**FIG. 2** AXB-232++ rear panel

## <span id="page-5-0"></span>**Specifications**

The following table lists the specifications for the AXB-232++.

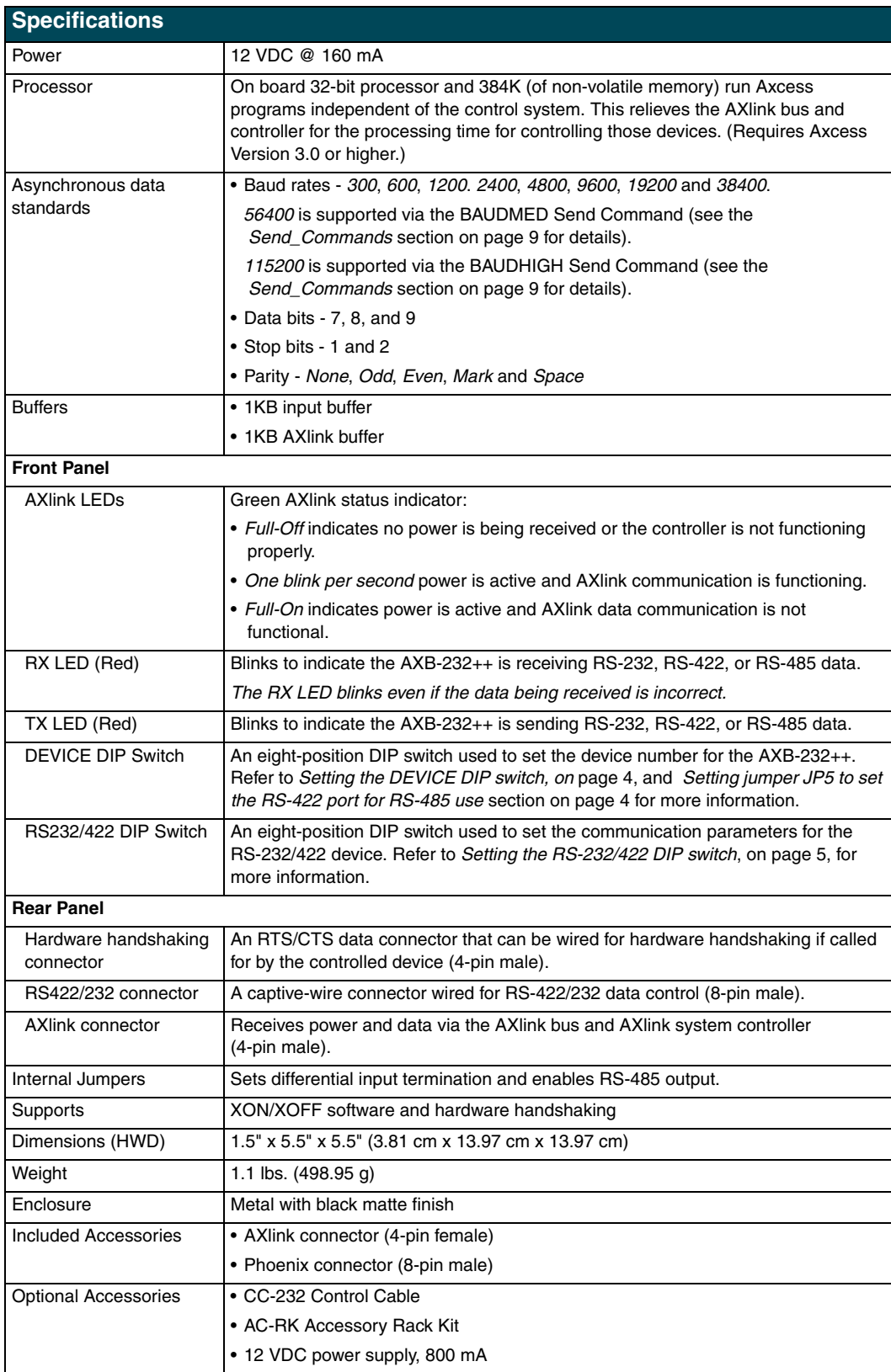

# <span id="page-6-0"></span>**Installation and Wiring**

The AXB-232++ can be used as an independent RS-232/422/485-controlled interface by setting the internal jumpers. Configure the communication parameters using the DIP switches on the front panel.

## <span id="page-6-1"></span>**Setting the Internal Jumpers**

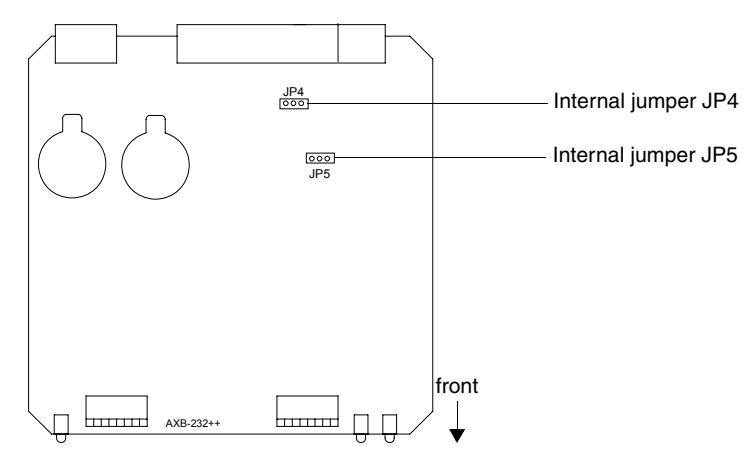

**FIG. 3** Location of internal jumpers

#### <span id="page-6-2"></span>*Setting jumper JP4 to terminate RS-422 input with 100 ohms*

Terminating a device involves installing a 100 ohm line terminator, this is typically used to achieve better communication and signal integrity. You will want to terminate when the communication is at a high data rate or over a long distance. Termination can be harmful because it increases the current in the line, and more radiation that could interfere with signals.

Jumper JP4 places 100 Ohms termination across RS422 receive data pins 5 & 6:

- **1.** Disconnect the RS-232/422/485 connectors.
- **2.** Unscrew the two screws on the rear panel, and remove the panel.
- **3.** Slide the circuit board out of the enclosure.
- **4.** Locate the JP4 jumper (FIG. 3).
- **5.** Install the jumper in the 'ON' position (default setting = OFF).
- **6.** Slide the circuit board back into the enclosure.
- **7.** Replace the panel, and refasten the screws.
- **8.** Reconnect the RS-232/422/485 connectors.

#### <span id="page-7-4"></span><span id="page-7-0"></span>*Setting jumper JP5 to set the RS-422 port for RS-485 use*

- **1.** Disconnect the RS-232/422/485 connectors.
- **2.** Unscrew the two screws on the rear panel, and remove the panel.
- **3.** Slide the circuit board out of the enclosure.
- **4.** Locate the JP5 jumper (see FIG. 3 on page 3).
- **5.** Set jumper JP5 to the ON position (the default setting is OFF).
- **6.** Slide the circuit board back into the enclosure.
- **7.** Replace the panel, and refasten the screws.
- **8.** Reconnect the RS-232/422/485 connectors.

### <span id="page-7-1"></span>**Setting the DIP Switches**

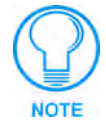

*Use the DIPSwitch 2.0 application available for free download from AMX to quickly figure out DIP Switch settings for all types of DIP Switches.*

#### <span id="page-7-3"></span><span id="page-7-2"></span>*Setting the DEVICE DIP switch*

Set the device number on DEVICE DIP switch, located on the front of the AXB-232++. The device can be 1 of the 255 devices in an Axcess control system. The device number must match the device assignment in the Axcess program. Device numbers are assigned into the following three segments:

- Cards 1 through 95
- **Boxes** 96 through 127
- Panels 128 through 255

Set the device number by setting the device DIP switches. The device number is the total of all of the switches in the ON position, and take effect by cycling the power. The following table shows the switch numbers and their corresponding values.

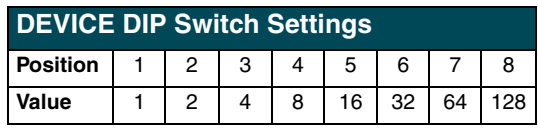

#### <span id="page-8-1"></span><span id="page-8-0"></span>*Setting the RS-232/422 DIP switch*

Set the stop bits, data bits, parity, and baud rate on the RS-232/422 DIP switch, located on the front panel (see [FIG. 1 on page 1](#page-4-5)). The AXB-232++ supports the following asynchronous data standards:

- Stop bits 1 and 2
- **•** Data bits 7, 8, and 9
- **Parity** None, Odd, Even, Mark, and Space
- z **Baud rates** 300, 600, 1,200, 2,400, 4,800, 9,600, 19,200 and 38,400.
	- 57,600 is achieved by setting the DIP switch to 300 baud, and using the 'BAUDMED' Send\_Command (see the *Send\_Commands* section on page 9 for details).
	- 115,200 is achieved by setting the DIP switch to 300 baud, and using the 'BAUDHIGH' Send\_Command (see the *Send\_Commands* section on page 9 for details).

The table below shows the RS-232/422 DIP switch numbers, functions, and their corresponding values.

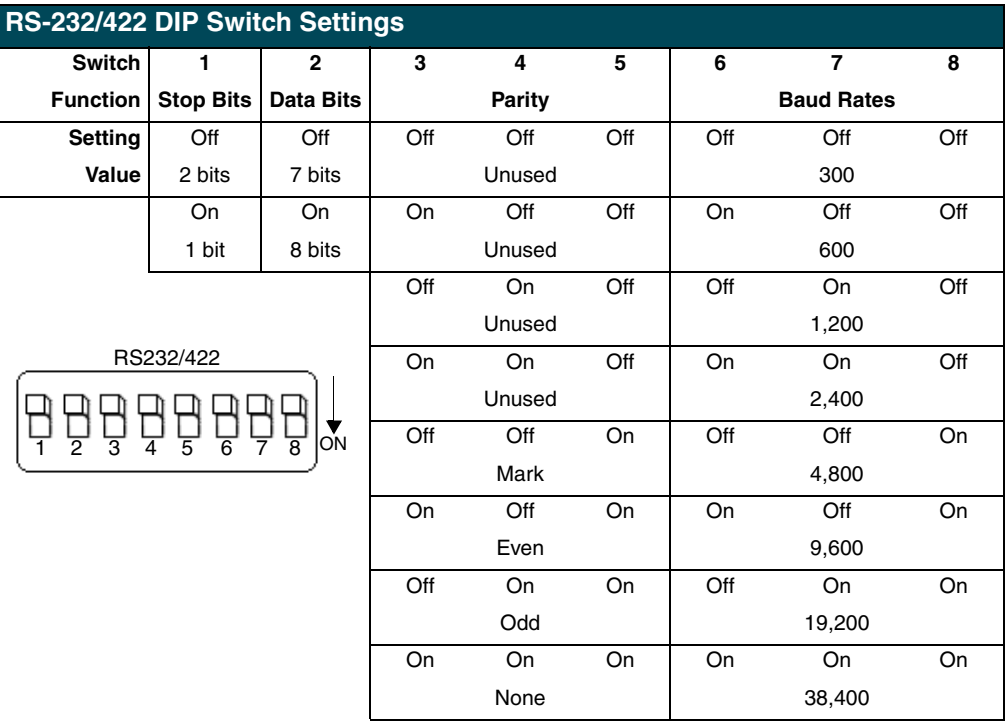

## <span id="page-9-0"></span>**Wiring Devices to the AXB-232++**

#### <span id="page-9-1"></span>*Preparing captive wires*

To connect the wiring into a captive-wire connector:

- **1.** Strip 1/4 inch off the wire insulation for all four wires.
- **2.** Tin 2/3 of the exposed wire.
- **3.** Insert each wire into the appropriate captive-wire connector up to the insulation.
- **4.** Tighten the captive screws to secure the fit in the connector.

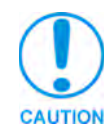

*If the device is using a separate power supply, do not connect the power wiring from the AXB-232++ to that device.*

#### <span id="page-9-2"></span>*Wiring guidelines*

The interface requires a 12 VDC power to operate properly. The interface uses a PSN2.8 power supply. The Central Controller supplies power via the AXlink cable or external 12 VDC power supply. The maximum wiring distance between the Central Controller and interface is determined by power consumption, supplied voltage, and the wire gauge used for the cable. The table below lists wire sizes and maximum lengths allowable between the AXB-RS232++ and Central Controller. The maximum wiring lengths for using AXlink power are based on a minimum of 13.5 volts available at the Central Controller's power supply.

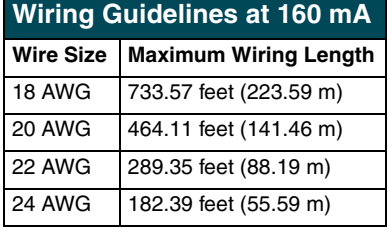

#### <span id="page-9-3"></span>*Using AXlink*

Connect the AXlink wiring to the connector on the AXB-232++ as shown in [FIG. 4](#page-9-6).

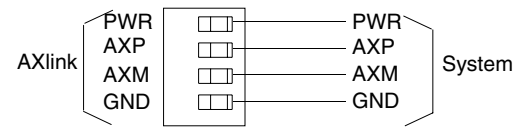

<span id="page-9-6"></span>**FIG. 4** AXlink bus and +12 VDC power wiring

#### <span id="page-9-4"></span>*Using AXlink and External Power Supply*

Connect the AXlink and power wiring to the connector on the AXB-232++ as shown in [FIG. 5.](#page-9-5)

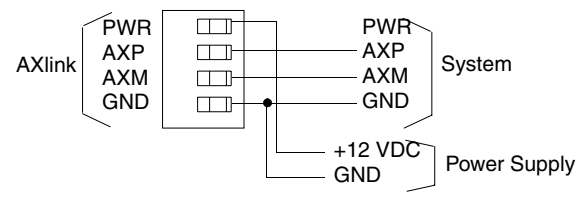

<span id="page-9-5"></span>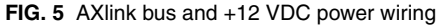

#### <span id="page-10-0"></span>*Using RS-232*

When communicating via RS-232, connect the wiring as shown in FIG. 6.

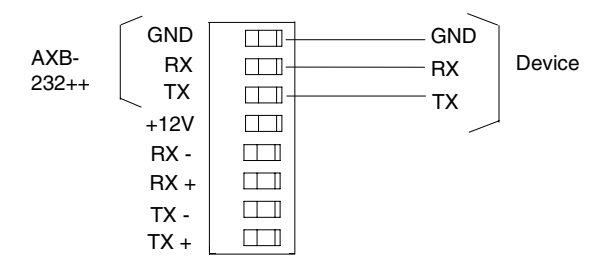

**FIG. 6** RS-232 wiring

#### <span id="page-10-1"></span>*Using Hardware Handshaking*

When the controlled device requires hardware handshaking, connect the wiring as shown in [FIG. 7.](#page-10-4)

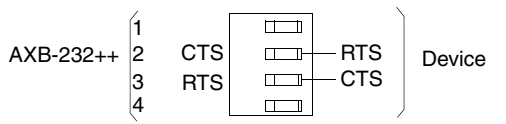

<span id="page-10-4"></span>**FIG. 7** Hardware handshaking wiring

#### <span id="page-10-2"></span>*Using RS-422*

When communicating via RS-422, connect the wiring as shown in [FIG. 8.](#page-10-5)

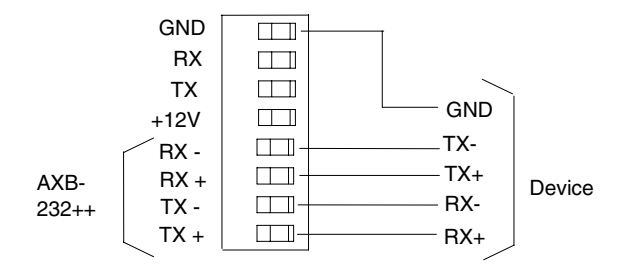

<span id="page-10-5"></span>**FIG. 8** RS-422 wiring

#### <span id="page-10-3"></span>*Using RS-485*

When communicating via RS-485, connect the wiring as shown in [FIG. 9.](#page-10-6)

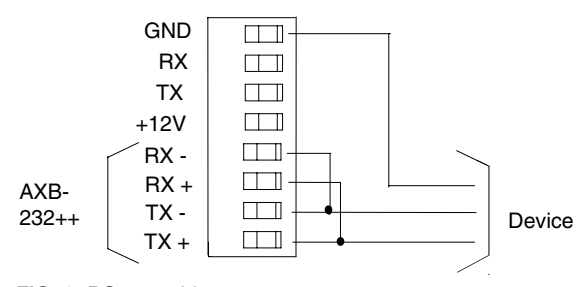

<span id="page-10-6"></span>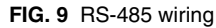

#### <span id="page-11-0"></span>*Rack-mounting the AXB-232++ (optional)*

To rack-mount the AXB-232++ into the optional AC-RK Accessory Rack Kit:

- **1.** Remove any connected power, and AXlink and RS-232 connectors from the rear panel.
- **2.** Remove the two screws on the front panel of the AXB-232++.
- **3.** Remove the front panel and space bracket behind the panel.
- **4.** Place the unit in the appropriate opening in the AC-RK.
- **5.** Place the front panel of the AXB-232++ on the front of the rack, over the unit.
- **6.** Fasten the front panel to the rack and unit with the two screws you removed.

#### <span id="page-11-1"></span>*Replacing the Lithium Batteries*

The AXB-232++'s lithium batteries have a life of approximately 5 years to protect its memory. When DC power is on, the batteries are not used. When you install the AXB-232++, record the date the batteries should be replaced.

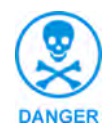

*There is a danger of explosion if you replace the batteries incorrectly. Replace*  batteries with the same or equivalent type recommended by the manufacturer. *Dispose of the used batteries according to the manufacturer's instructions. Never recharge, disassemble, or heat batteries above 212°F (100°C). Never solder directly to the batteries or expose the contents of the batteries to water.*

Before removing the lithium batteries, contact your dealer and verify that they have a current copy of your program to avoid an inadvertent loss of data and prevent an unnecessary service outage.

- **1.** Discharge the static electricity from your body.
- **2.** Unplug the two-pin power connector and any other connectors.
- **3.** Remove the two screws on the front panel.
- **4.** Remove the front panel, and slide the circuit board out of the enclosure.
- **5.** Carefully slide each battery out of its socket (FIG. 10), and insert the new battery.

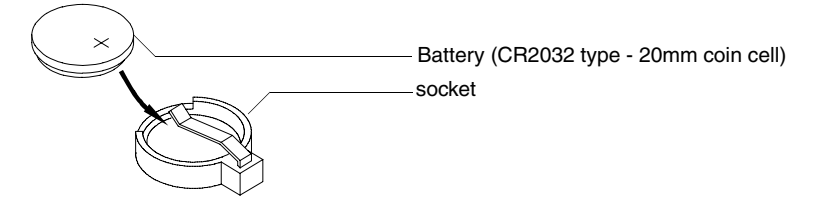

**FIG. 10** Lithium battery and socket

- **6.** Slide the circuit board back into the enclosure.
- **7.** Replace the front panel and refasten the two screws.
- **8.** Reconnect any connectors that you removed.

# <span id="page-12-0"></span>**Programming**

## <span id="page-12-2"></span><span id="page-12-1"></span>**Send\_Commands**

The AXB-232++ supports the same command set as the AXC-232. The following table lists the AXB-232++ Send\_Commands.

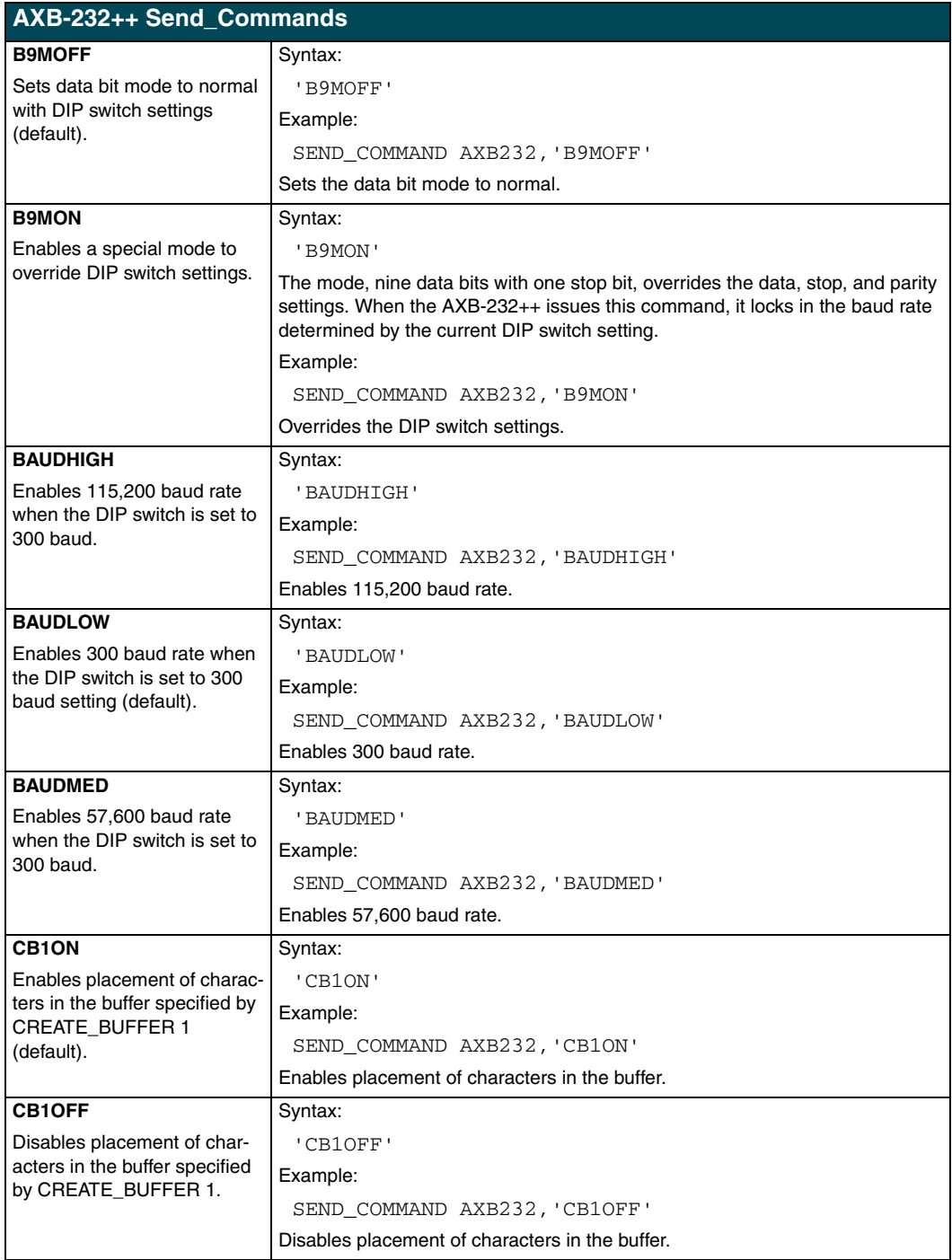

 **AXB-232++ RS-232/422/485 Interface 9**

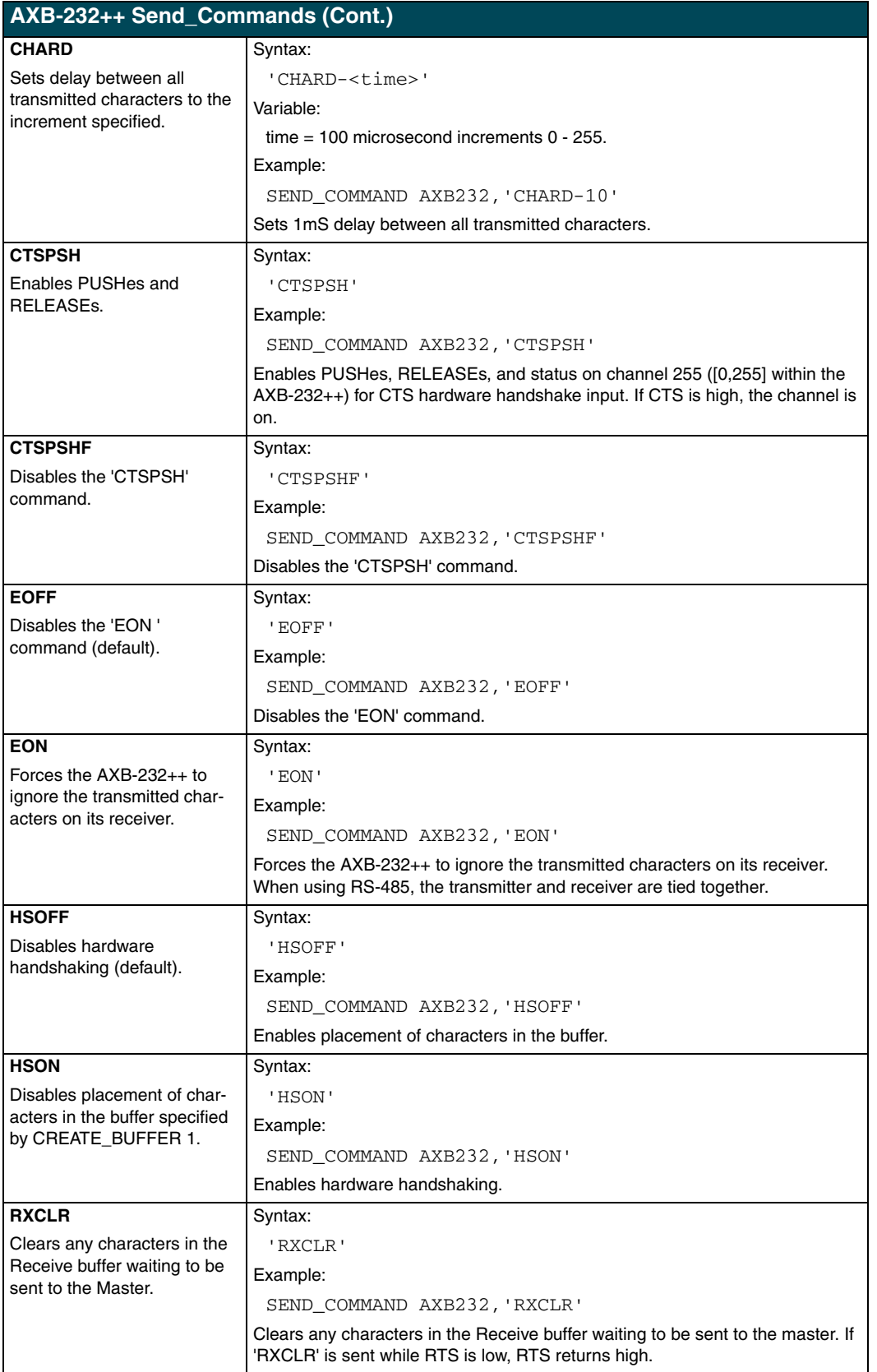

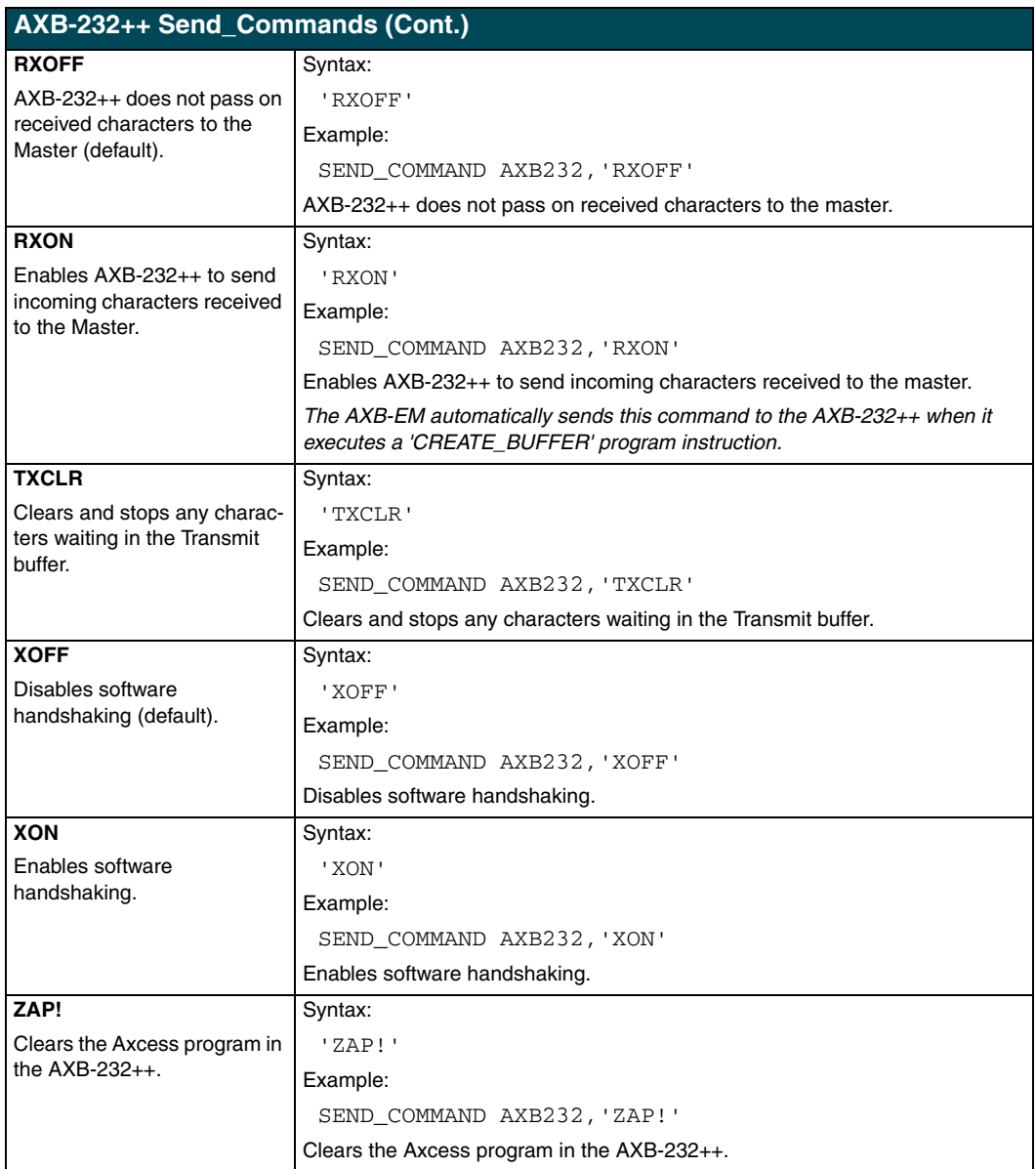

#### <span id="page-14-0"></span>*Axcess program characteristics*

The AXB-232++ is capable of running Axcess programs. It handles string processing, relieving AXlink and the Master of the processing times.

## <span id="page-15-0"></span>**Send\_String Escape Sequences**

The AXB-232++ does not regard certain three-character combinations within a Send\_String program as literal characters, but as commands. The following table lists those combinations.

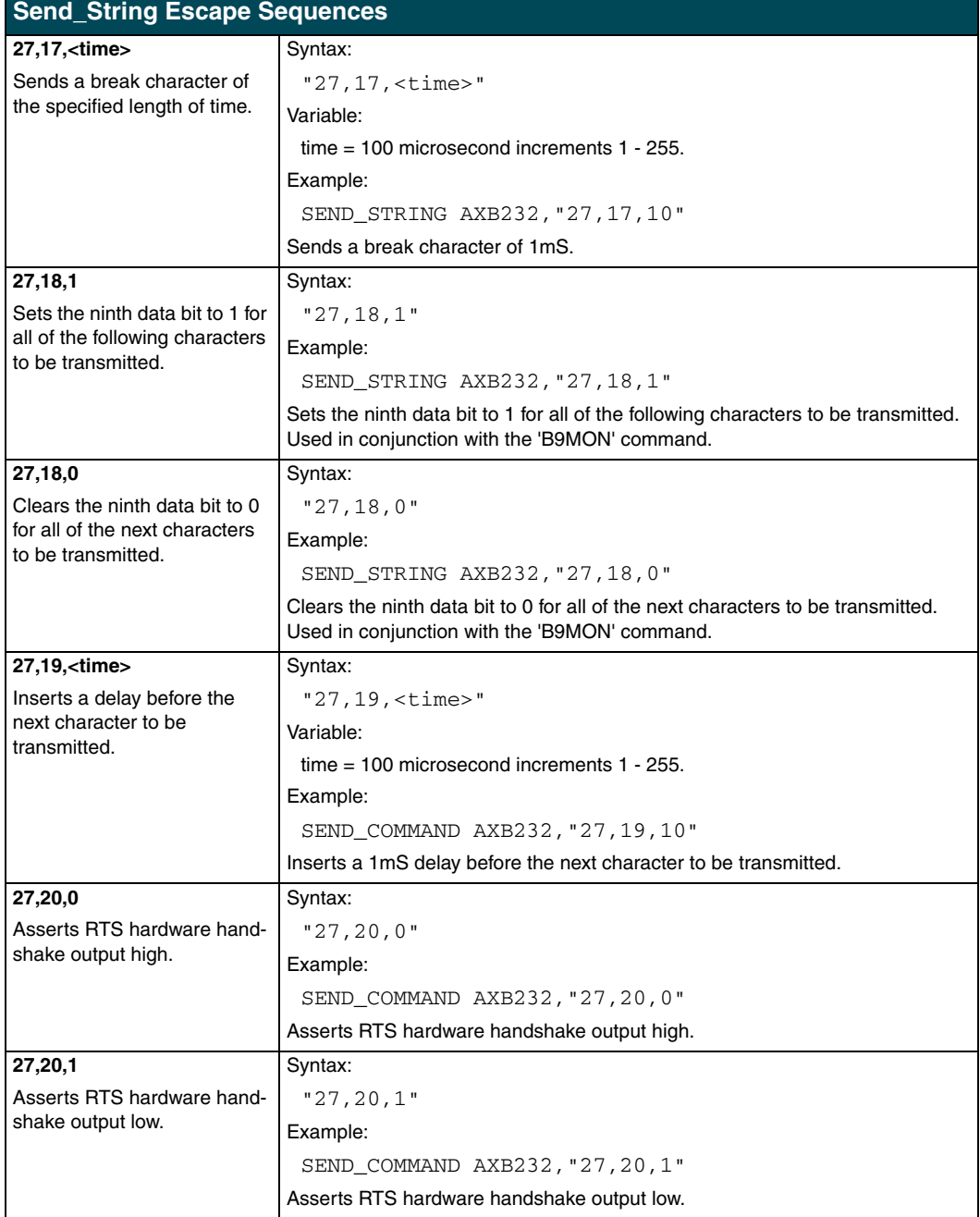

## <span id="page-16-0"></span>**AXB-232++ Program Statements**

The Axcess program of the AXB-232++ communicates with the master as Device 0. Its device communicates with the RS232/422 Input/Output (I/O) of the AXB-232++ as Device 1. The following table lists AXB-232++ statements.

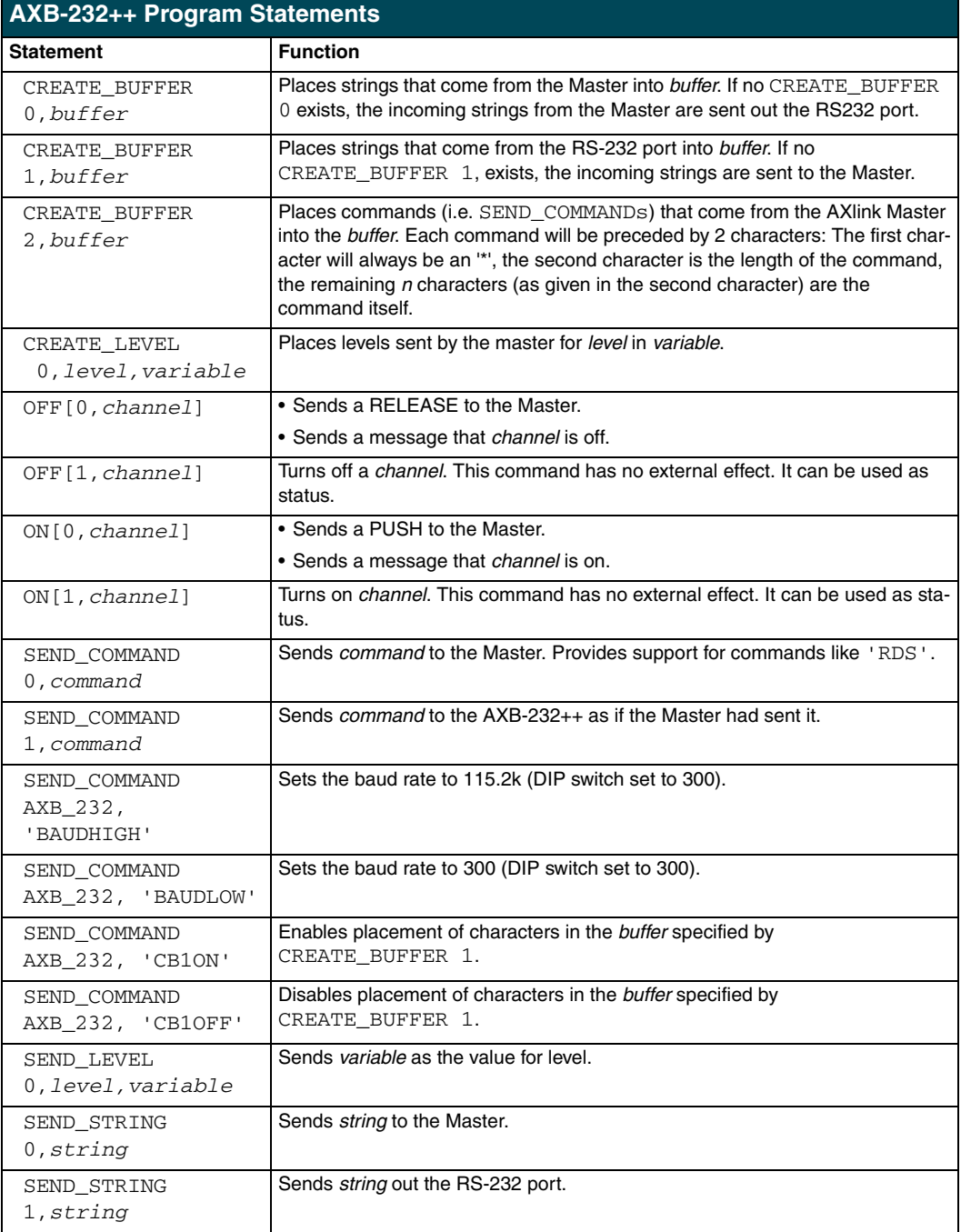

## <span id="page-17-0"></span>**Xmodem Timing Commands**

The following table lists the AXB-232++ Xmodem timing commands. Xmodem timeouts exist to accommodate potential Ethernet delays and for consistency among and within products. Any Xmodem timing command will change timing and retries for Axcess code download as well as Softrom transfer.

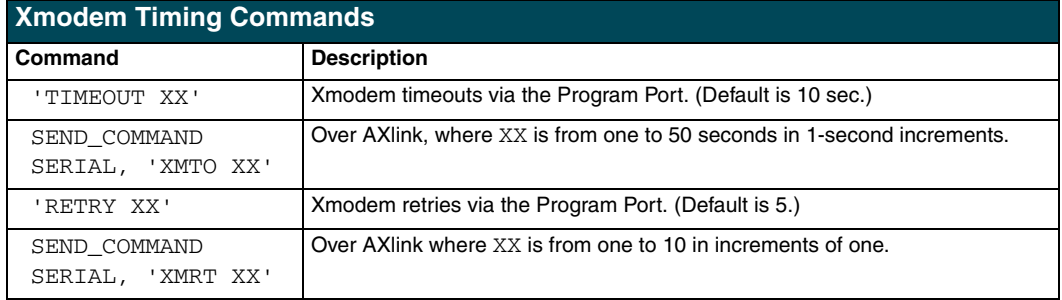

## <span id="page-17-1"></span>**AXlink Master Statements**

The following table lists the AXlink Master statements for the AXB-232++.

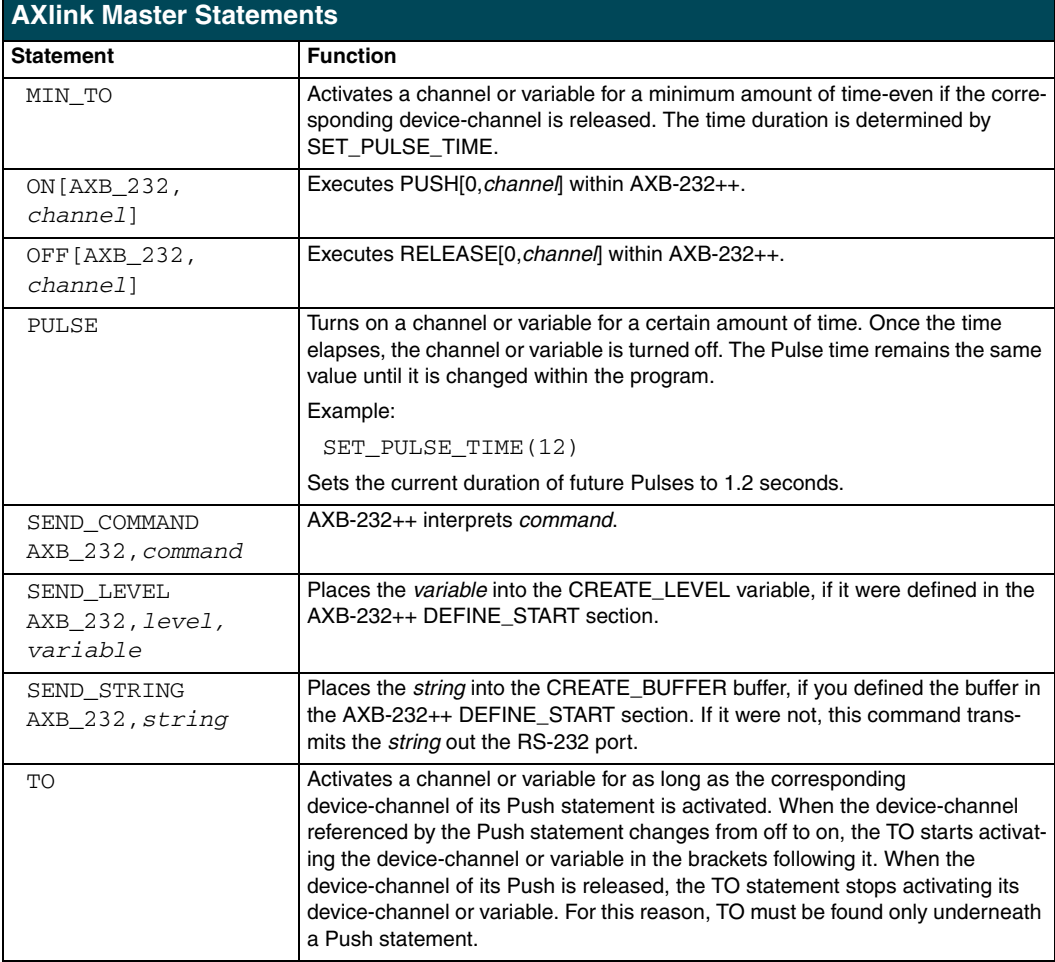

### <span id="page-18-0"></span>**Reserved Channels**

The following table lists the channels reserved on Device 0.

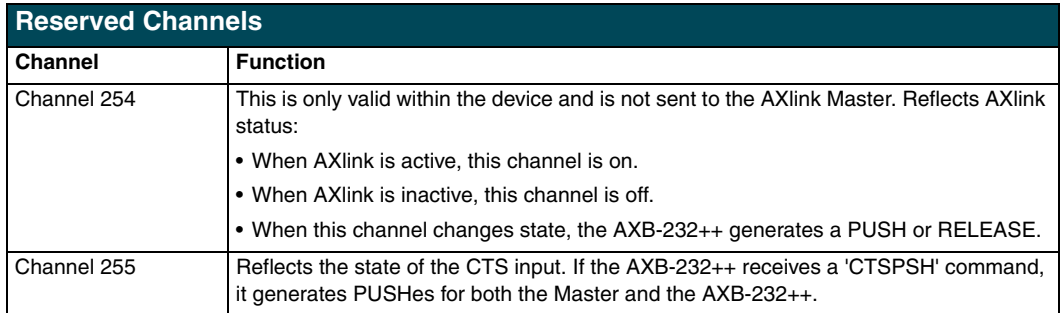

### <span id="page-18-1"></span>**Axcess Master Mode**

When an Axcess device is placed in "Master Mode", the Central Controller's PROGRAM port is moved to the Axcess device's RS-232 port.

Press the escape key, then type either **MC** or **MD**:

- <esc>MC connects the device in Master Mode
- $\bullet \quad \text{MD}$  disconnects the device

where <esc> means "press the Esc key".

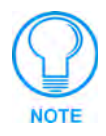

*Master Mode can be very useful in situations where physical access to the Central Controller's PROGRAM port is not practical (for example, in installations where the Central Controller is located a long distance from the bus device(s)).*

In Canada doing business as Panja Inc.

032-004-1718 9/05 ©2005 AMX Corporation. All rights reserved. AMX, the AMX logo, the building icon, the home icon, and the light bulb icon are all trademarks of AMX Corporation.

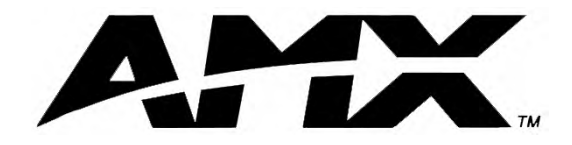

**AMX reserves the right to alter specifications without notice at any time.**

ARGENTINA • AUSTRALIA • BELGIUM • BRAZIL • CANADA • CHINA • ENGLAND • FRANCE • GERMANY • GREECE • HONG KONG • INDIA • INDONESIA • ITALY • JAPAN LEBANON • MALAYSIA • MEXICO • NETHERLANDS • NEW ZEALAND • PHILIPPINES • PORTUGAL • RUSSIA • SINGAPORE • SPAIN • SWITZERLAND • THAILAND • TURKEY • USA ATLANTA • BOSTON • CHICAGO • CLEVELAND • DALLAS • DENVER • INDIANAPOLIS • LOS ANGELES • MINNEAPOLIS • PHILADELPHIA • PHOENIX • PORTLAND • SPOKANE • TAMPA **3000 RESEARCH DRIVE, RICHARDSON, TX 75082 USA • 800.222.0193 • 469.624.8000 • 469-624-7153 fax • 800.932.6993 technical support • www.amx.com**

Free Manuals Download Website [http://myh66.com](http://myh66.com/) [http://usermanuals.us](http://usermanuals.us/) [http://www.somanuals.com](http://www.somanuals.com/) [http://www.4manuals.cc](http://www.4manuals.cc/) [http://www.manual-lib.com](http://www.manual-lib.com/) [http://www.404manual.com](http://www.404manual.com/) [http://www.luxmanual.com](http://www.luxmanual.com/) [http://aubethermostatmanual.com](http://aubethermostatmanual.com/) Golf course search by state [http://golfingnear.com](http://www.golfingnear.com/)

Email search by domain

[http://emailbydomain.com](http://emailbydomain.com/) Auto manuals search

[http://auto.somanuals.com](http://auto.somanuals.com/) TV manuals search

[http://tv.somanuals.com](http://tv.somanuals.com/)